# ProjLib

# beaulivre

WRITE YOUR BOOKS IN A COLORFUL WAY

Corresponding to: beaulivre 2021/07/30

JINWEN XU

July 2021, Beijing

## **Preface**

beaulivre is a member of the colorist class series. Its name is taken from French words "beau" (for "beautiful") and "livre" (for "book"). The entire collection includes colorart and lebhart for typesetting articles and colorbook and beaulivre for typesetting books. My original intention in designing this series was to write drafts and notes that look colorful yet not dazzling.

beaulivre has multi-language support, including Chinese (simplified and traditional), English, French, German, Italian, Japanese, Portuguese (European and Brazilian), Russian and Spanish. These languages can be switched seamlessly in a single document. Due to the usage of custom fonts, l<mark>ebhart</mark> requires X $_{\rm II}$ AT<sub>E</sub>X or Lua $\text{LFT}_F$ X to compile.

This documentation is typeset using beaulivre (with the option allowbf). You can think of it as a short introduction and demonstration.

#### TiP

Multi-language support, theorem-like environments, draft marks and some other features are provided by the ProfLib toolkit. Here we only briefly discuss how to use it with this document class. For more detailed information, you can refer to the documentation of ProjLib.

# **Contents**

I [INSTRUCTION](#page-6-0)

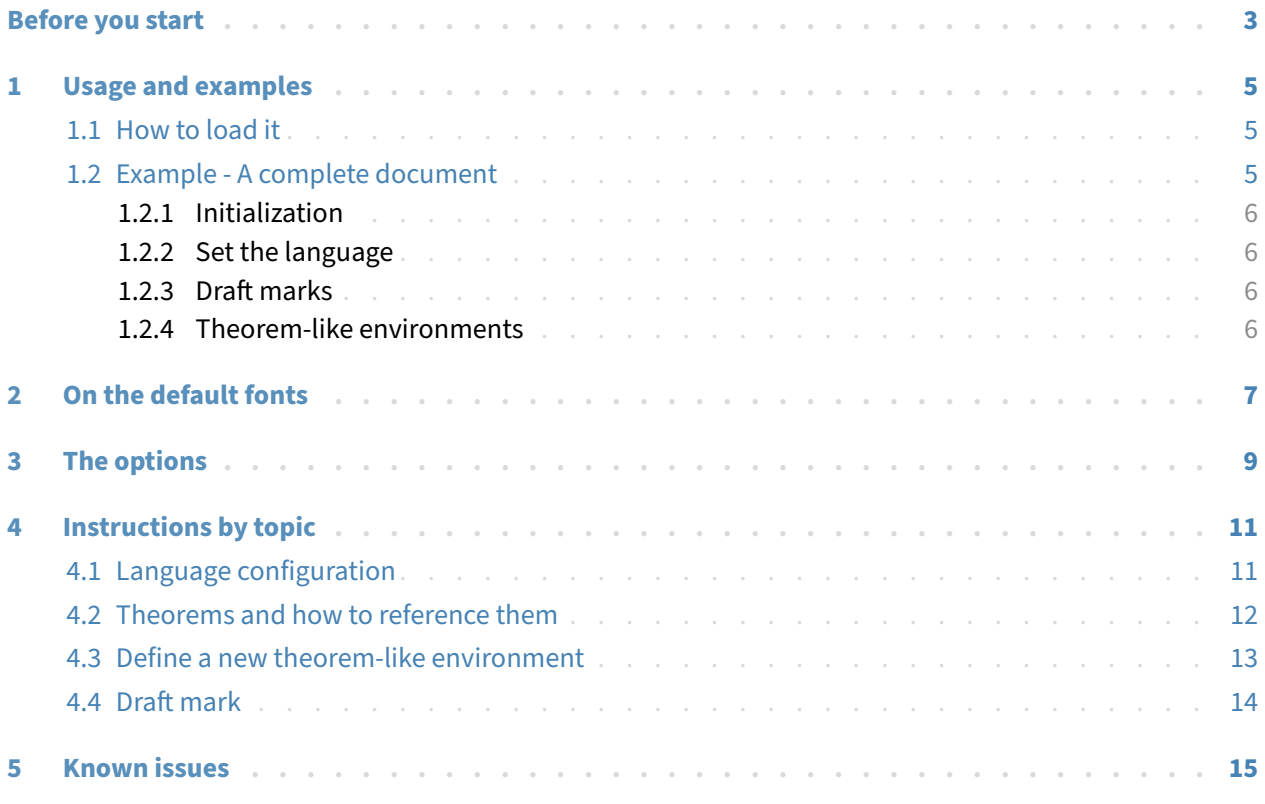

### II [DEMONSTRATION](#page-22-0)

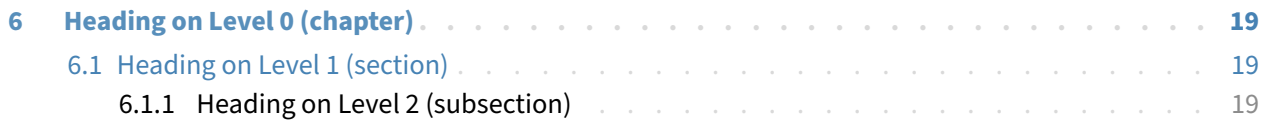

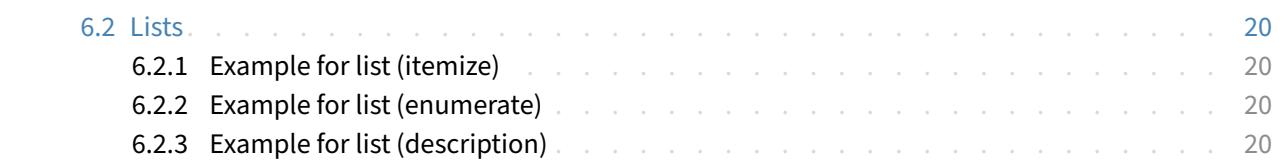

**INSTRUCTION**

**PART I**

<span id="page-6-0"></span>You can add some introductory text here via \parttext⟨*text*⟩.

# **Before you start**

<span id="page-8-0"></span>In order to use the package or classes described here, you need to:

- install TeX Live or MikTeX of the latest possible version, and make sure that colorist and projlib are correctly installed in your TEX system.
- $\bullet\;$  be familiar with the basic usage of LAT<sub>E</sub>X, and knows how to compile your document with pdfLAT<sub>E</sub>X, X<sub>E</sub>LAT<sub>E</sub>X or LuaL<sup>AT</sup>EX.

# <span id="page-10-0"></span>**Usage and examples**

### <span id="page-10-1"></span>**1.1 How to load it**

One only needs to put

```
\documentclass{beaulivre}
```
as the first line to use the beaulivre class.

**ATTENTION** 

You need to use either  $X_\exists$ LAT<sub>E</sub>X or LuaLAT<sub>E</sub>X engine to compile.

### <span id="page-10-2"></span>**1.2 Example ‑ A complete document**

Let's first look at a complete document.

```
1 \documentclass{colorbook}
2 \usepackage{ProjLib}
3
4 \UseLanguage{French}
5
6 \begin{document}
7
8 \frontmatter
\overline{Q}10 \begin{titlepage}
11 ⟨code for titlepage⟩
12 \end{titlepage}
13
14 \tableofcontents
15
16 \mainmatter
17
18 \part{⟨part title⟩}
19 \parttext{⟨text after part title⟩}
20
21 \chapter{⟨chapter title⟩}
22
23 \section{⟨section title⟩}
24
25 \dnf<Plus de contenu est nécessaire.>
```

```
26
27 \begin{theorem}\label{thm:abc}
28 Ceci est un théorème.
29 \end{theorem}
30 Référence du théorème: \cref{thm:abc}
31
32 \backmatter
33
34 ...
35
36 \end{document}
```
If you find this example a little complicated, don't worry. Let's now look at this example piece by piece.

### <span id="page-11-0"></span>**1.2.1 Initialization**

\documentclass{beaulivre} \usepackage{ProjLib}

Initialization is straightforward. The first line loads the document class beaulivre, and the second line loads the ProjLib toolkit to obtain some additional functionalities.

#### <span id="page-11-1"></span>**1.2.2 Set the language**

```
\UseLanguage{French}
```
This line indicates that French will be used in the document (by the way, if only English appears in your article, then there is no need to set the language). You can also switch the language in the same way later in the middle of the text. Supported languages include Simplified Chinese, Traditional Chinese, Japanese, English, French, German, Spanish, Portuguese, Brazilian Portuguese and Russian.

For detailed description of this command and more related commands, please refer to the section on the multi‑language support.

#### <span id="page-11-2"></span>**1.2.3 Draft marks**

```
\dnf<⟨some hint⟩>
```
When you have some places that have not yet been finished yet, you can mark them with this command, which is especially useful during the draft stage.

#### <span id="page-11-3"></span>**1.2.4 Theorem‑like environments**

```
\begin{theorem}\label{thm:abc}
    Ceci est un théorème.
\end{theorem}
Référence du théorème: \cref{thm:abc}
```
Commonly used theorem-like environments have been pre-defined. Also, when referencing a theoremlike environment, it is recommended to use \cref{⟨*label*⟩} — in this way, there is no need to explicitly write down the name of the corresponding environment every time.

# <span id="page-12-0"></span>**2 On the default fonts**

By default, lebhart uses Palatino Linotype as the English font, FounderType's YouSong and YouHei GBK as the Chinese fonts<sup>[1](#page-12-1)</sup>, and partially uses Neo Euler as the math font. Among them, Neo Euler can be downloaded at <https://github.com/khaledhosny/euler-otf>. The other fonts are not free, you need to purchase and install them on your own.

• English main font. English sans serif font.

• 中文主要字体, 中文无衬线字体

• Math demonstration:  $\alpha$ ,  $\beta$ ,  $\gamma$ ,  $\delta$ , 1, 2, 3, 4, a, b, c, d,

$$
\mathrm{li}(x) \coloneqq \int_2^\infty \frac{1}{\log t} \, \mathrm{d}t
$$

When the corresponding font is not installed, fonts that comes with TeX Live will be used instead. In this case, the experience might be reduced.

<span id="page-12-1"></span><sup>1</sup>For detail, pleaser visit FounderType's website: <https://www.foundertype.com>.

# <span id="page-14-0"></span>**3 The options**

beaulivre offers the following options:

- The language options EN / english / English, FR / french / French, etc.
	- For the option names of a specific language, please refer to ⟨*language name*⟩ in the next section. The first specified language will be used as the default language.
	- The language options are optional, mainly for increasing the compilation speed. Without them the result would be the same, only slower.
- draft or fast
	- The option fast enables a faster but slightly rougher style, main differences are:
		- \* Use simpler math font configuration;
		- \* Do not use hyperref;
		- \* Enable the fast mode of ProfLib toolkit.
		- TiP

During the draft stage, it is recommended to use the fast option to speed up compilation. When in fast mode, there will be a watermark "DRAFT" to indicate that you are currently in the draft mode.

- a4paper or b5paper
	- Paper size options. The default paper size is  $8.5$ in  $\times$  11in.
- palatino, times, garamond, noto, biolinum | useosf
	- Font options. As the name suggest, font with corresponding name will be loaded.
	- The useosf option is used to enable the old-style figures.
- allowbf
	- Allow boldface. When this option is enabled, the main title, the titles of all levels and the names of theorem‑like environments will be bolded.
- runin
	- Use the "runin" style for \subsubsection
- puretext or nothms
	- Pure text mode. Does not load theorem‑like environments.
- nothmnum, thmnum or thmnum=⟨*counter*⟩
	- Theorem‑like environments will not be numbered / numbered in order 1, 2, 3... / numbered within ⟨*counter*⟩. Here, ⟨*counter*⟩ should be a built‑in counter (such as subsection) or a custom counter defined in the preamble. If no option is used, they will be numbered within chapter (book) or section (article).

#### • regionalref, originalref

- When referencing, whether the name of the theorem-like environment changes with the current language. The default is regionalref, *i.e.*, the name corresponding to the current language is used; for example, when referencing a theorem-like environment in English context, the names "Theorem, Definition..." will be used no matter which language context the original environment is in. If originalref is enabled, then the name will always remain the same as the original place; for example, when referencing a theorem written in the French context, even if one is currently in the English context, it will still be displayed as "Théorème".
- In fast mode, the option originalref will have no effect.

In addition, the commonly used oneside and twoside options are also available. Two-page layout is used by default.

# <span id="page-16-0"></span>**4 Instructions by topic**

### <span id="page-16-1"></span>**4.1 Language configuration**

beaulivre has multi-language support, including Chinese (simplified and traditional), English, French, German, Italian, Japanese, Portuguese (European and Brazilian), Russian and Spanish. The language can be selected by the following macros:

- \UseLanguage{*{language name}}* is used to specify the language. The corresponding setting of the language will be applied after it. It can be used either in the preamble or in the main body. When no language is specified, "English" is selected by default.
- \UseOtherLanguage{⟨*language name*⟩}{⟨*content*⟩}, which uses the specified language settings to typeset ⟨*content*⟩. Compared with \UseLanguage, it will not modify the line spacing, so line spacing would re‑ main stable when CJK and Western texts are mixed.

⟨*language name*⟩ can be (it is not case sensitive, for example, French and french have the same effect):

- Simplified Chinese: CN, Chinese, SChinese or SimplifiedChinese
- Traditional Chinese: TC, TChinese or TraditionalChinese
- English: EN or English
- French: FR or French
- German: DE, German or ngerman
- Italian: IT or Italian
- Portuguese: PT or Portuguese
- Portuguese (Brazilian): BR or Brazilian
- Spanish: ES or Spanish
- Japanese: JP or Japanese
- Russian: RU or Russian

In addition, you can also add new settings to selected language:

- \AddLanguageSetting{⟨*settings*⟩}
	- Add ⟨*settings*⟩ to all supported languages.
- \AddLanguageSetting(⟨*language name*⟩){⟨*settings*⟩}
	- Add ⟨*settings*⟩ to the selected language ⟨*language name*⟩.

For example, \AddLanguageSetting(German){\color{orange}} can make all German text displayed in orange (of course, one then need to add \AddLanguageSetting{\color{black}} in order to correct the color of the text in other languages).

### <span id="page-17-0"></span>**4.2 Theorems and how to reference them**

Environments such as definition and theorem have been preset and can be used directly.

More specifically, preset environments include: assumption, axiom, conjecture, convention, corollary, definition, definition-proposition, definition-theorem, example, exercise, fact, hypothesis, lemma, notation, observation, problem, property, proposition, question, remark, theorem, and the corresponding unnumbered version with an asterisk  $*$  in the name. The titles will change with the current language. For example, theorem will be displayed as "Theorem" in English mode and "Théorème" in French mode.

When referencing a theorem-like environment, it is recommended to use \cref{*⟨<i>label*⟩}. In this way, there is no need to explicitly write down the name of the corresponding environment every time.

EXAMPLE

\begin{definition}[Strange things] \label{def: strange} ...

will produce

<span id="page-17-1"></span>**DEFINITION 4.1** (Strange things) This is the definition of some strange objects. There is approximately an one-line space before and after the theorem environment, and there will be a symbol to mark the end of the environment.

\cref{def: strange} will be displayed as: **[DEFiNiTiON](#page-17-1) 4.1**. After using \UseLanguage{French}, a theorem will be displayed as:

<span id="page-17-2"></span>**THÉORÈME 4.2** (Inutile) Un théorème en français.

By default, when referenced, the name of the theorem matches the current context. For example, the definition above will be displayed in French in the current French context : **[DÉFiNiTiON4.1](#page-17-1)** et **[THÉO‑](#page-17-2) [RÈME](#page-17-2) 4.2**. If you want the name of the theorem to always match the language of the context in which the theorem is located, you can add originalref to the global options.

p.

The following are the main styles of theorem-like environments:

**THEOREM 4.3** Theorem style: theorem, proposition, lemma, corollary, ...

*Proof* | Proof style

*Remark style*

**CONJECTURE 4.4** Conjecture style

**EXAMPLE** Example style: example, fact, ...

**PROBLEM 4.5** Problem style: problem, question, ...

For aesthetics, adjacent definitions will be connected together automatically:

**DEFiNiTiON 4.6** First definition.

**DEFINITION 4.7** Second definition.

### <span id="page-18-0"></span>**4.3 Define a new theorem‑like environment**

If you need to define a new theorem‑like environment, you must first define the name of the environment in the language to use:

• \NameTheorem[⟨*language name*⟩]{⟨*name of environment*⟩}{⟨*name string*⟩}

For ⟨*language name*⟩, please refer to the section on language configuration. When ⟨*language name*⟩ is not specified, the name will be set for all supported languages. In addition, environments with or without asterisk share the same name, therefore, \NameTheorem{envname\*}{...} has the same effect as \NameTheorem  ${envname}{...}.$ 

And then define this environment in one of following five ways:

- \CreateTheorem\*{⟨*name of environment*⟩}
	- Define an unnumbered environment ⟨*name of environment*⟩
- \CreateTheorem{⟨*name of environment*⟩}
- Define a numbered environment ⟨*name of environment*⟩, numbered in order 1,2,3,…
- \CreateTheorem{⟨*name of environment*⟩}[⟨*numbered like*⟩]
	- Define a numbered environment ⟨*name of environment*⟩, which shares the counter ⟨*numbered like*⟩
- \CreateTheorem{⟨*name of environment*⟩}<⟨*numbered within*⟩>
	- Define a numbered environment ⟨*name of environment*⟩, numbered within the counter ⟨*numbered within*⟩
- \CreateTheorem{⟨*name of environment*⟩}(⟨*existed environment*⟩) \CreateTheorem\*{⟨*name of environment*⟩}(⟨*existed environment*⟩)
	- Identify ⟨*name of environment*⟩ with ⟨*existed environment*⟩ or ⟨*existed environment*⟩\*.
	- This method is usually useful in the following two situations:
		- 1. To use a more concise name. For example, with \CreateTheorem{thm}(theorem), one can then use the name thm to write theorem.
		- 2. To remove the numbering of some environments. For example, one can remove the numbering of the remark environment with \CreateTheorem{remark}(remark\*).

### TiP

This macro utilizes the feature of amsthm internally, so the traditional theoremstyle is also applicable to it. One only needs declare the style before the relevant definitions.

Here is an example. The following code:

```
\NameTheorem[EN]{proofidea}{Idea}
\CreateTheorem*{proofidea*}
\CreateTheorem{proofidea}<section>
```
defines an unnumbered environment proofidea\* and a numbered environment proofidea (numbered within section) respectively. They can be used in English context. The effect is as follows:

**Idea** | The proofidea\* environment.

**Idea 4.3.1** | The proofidea environment.

## <span id="page-19-0"></span>**4.4 Draft mark**

You can use \dnf to mark the unfinished part. For example:

• \dnf or \dnf<...>. The effect is: To be finished #1 or To be finished #2: ... The prompt text changes according to the current language. For example, it will be displayed as **Pas encore fini #3** in French mode.

Similarly, there is \needgraph :

• **\needgraph or \needgraph<...>**. The effect is:

A graph is needed here #1

or

A graph is needed here #2: ...

The prompt text changes according to the current language. For example, in French mode, it will be displayed as

Il manque une image ici #3

# <span id="page-20-0"></span>**5 Known issues**

- The font settings are still not perfect.
- Since many features are based on the ProfLib toolkit, colorist (and hence colorart, lebhart and colorbook, beaulivre) inherits all its problems. For details, please refer to the "Known Issues" section of the Proj<sup>t</sup>Lib documentation.
- The error handling mechanism is incomplete: there is no corresponding error prompt when some problems occur.
- There are still many things that can be optimized in the code.

**PART II**

# <span id="page-22-0"></span>**DEMONSTRATION**

# <span id="page-24-0"></span>**6 Heading on Level 0 (chapter)**

Hello, here is some text without a meaning. This text should show what a printed text will look like at this place. If you read this text, you will get no information. Really? Is there no information? Is there a difference between this text and some nonsense like "Huardest gefburn"? Kjift – not at all! A blind text like this gives you information about the selected font, how the letters are written and an impression of the look. This text should contain all letters of the alphabet and it should be written in of the original language. There is no need for special content, but the length of words should match the language.

### <span id="page-24-1"></span>**6.1 Heading on Level 1 (section)**

Hello, here is some text without a meaning. This text should show what a printed text will look like at this place. If you read this text, you will get no information. Really? Is there no information? Is there a difference between this text and some nonsense like "Huardest gefburn"? Kjift – not at all! A blind text like this gives you information about the selected font, how the letters are written and an impression of the look. This text should contain all letters of the alphabet and it should be written in of the original language. There is no need for special content, but the length of words should match the language.

#### <span id="page-24-2"></span>**6.1.1 Heading on Level 2 (subsection)**

Hello, here is some text without a meaning. This text should show what a printed text will look like at this place. If you read this text, you will get no information. Really? Is there no information? Is there a difference between this text and some nonsense like "Huardest gefburn"? Kjift – not at all! A blind text like this gives you information about the selected font, how the letters are written and an impression of the look. This text should contain all letters of the alphabet and it should be written in of the original language. There is no need for special content, but the length of words should match the language.

#### **Heading on Level 3 (subsubsection)**

Hello, here is some text without a meaning. This text should show what a printed text will look like at this place. If you read this text, you will get no information. Really? Is there no information? Is there a difference between this text and some nonsense like "Huardest gefburn"? Kjift – not at all! A blind text like this gives you information about the selected font, how the letters are written and an impression of the look. This text should contain all letters of the alphabet and it should be written in of the original language. There is no need for special content, but the length of words should match the language.

**HEADING ON LEVEL 4 (PARAGRAPH) Hello, here is some text without a meaning. This text should show what** a printed text will look like at this place. If you read this text, you will get no information. Really? Is there no information? Is there a difference between this text and some nonsense like "Huardest gefburn"? Kjift – not at all! A blind text like this gives you information about the selected font, how the letters are written and an impression of the look. This text should contain all letters of the alphabet and it should be written in of the original language. There is no need for special content, but the length of words should match the language.

## <span id="page-25-0"></span>**6.2 Lists**

### <span id="page-25-1"></span>**6.2.1 Example for list (itemize)**

- First item in a list
- Second item in a list
- Third item in a list
- Fourth item in a list
- Fifth item in a list

#### **Example for list (4\*itemize)**

- First item in a list
	- First item in a list
		- \* First item in a list
			- ∙ First item in a list
			- ∙ Second item in a list
		- \* Second item in a list
	- Second item in a list
- Second item in a list

#### <span id="page-25-2"></span>**6.2.2 Example for list (enumerate)**

- 1. First item in a list
- 2. Second item in a list
- 3. Third item in a list
- 4. Fourth item in a list
- 5. Fifth item in a list

#### **Example for list (4\*enumerate)**

- 1. First item in a list
	- *a*) First item in a list
		- (i) First item in a list
			- A. First item in a list
			- B. Second item in a list
		- (ii) Second item in a list
	- *b*) Second item in a list
- 2. Second item in a list

#### <span id="page-25-3"></span>**6.2.3 Example for list (description)**

**First** item in a list **Second** item in a list **Third** item in a list **Fourth** item in a list **Fifth** item in a list

**Example for list (4\*description) First** item in a list **First** item in a list

**First** item in a list **First** item in a list

**Second** item in a list **Second** item in a list **Second** item in a list **Second** item in a list